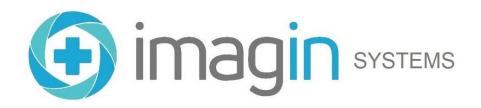

# ImageMaster-HD USB IntraOral Dental Camera User Guide

Copyright © 2009-2023, Imagin Systems Corp., All rights reserved.

517-H Marine View Avenue, Belmont, CA 94002 Phone:650-596-1001 Fax:650-596-1011

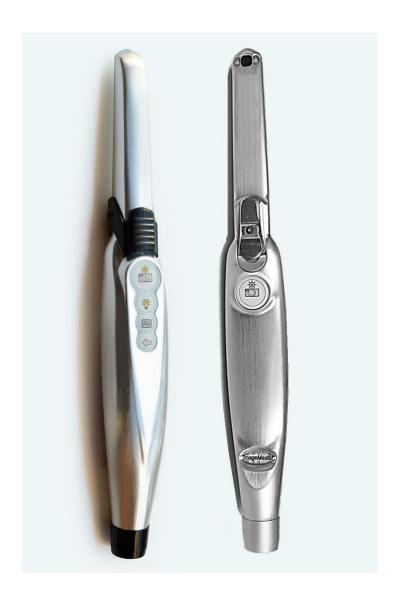

The information contained in this reference guide is furnished for informational use only. It is subject to change without notice and should not be construed as a commitment by Imagin Systems Corporation. Imagin Systems Corporation assumes no responsibility or liability for errors or inaccuracies that may appear in this manual.

No part of this publication may be reproduced, stored in a retrieval system, or transmitted in any form or by any means, electronic, mechanical, recording, or otherwise without prior written permission from Imagin Systems Corporation.

Written and designed by Imagin Systems Corporation. Printed in the USA

### **Contact Information**

Imagin Systems Corporation 510-H Marine View Avenue Belmont, CA 94002 Phone: 1-650.596.1001 Fax: 1-650.596.1011

sales@imaginsystems.com

www.imaginsystems.com

# Warning!

- To prevent fire or shock hazard, do not expose the camera to rain or in moisture conditioned areas.
- High Powered Magnet are located inside camera holder do not place near magnetic media, electronic appliances, or anything that can be affected.
- Do not use CaviWipes or solutions with iodine on any plastic parts.
- No user serviceable components. Refer servicing to Imagin Systems.
- Keep away from children. This is a precision instrument, handle with care

# Warranty

Our standard warranty covers all parts and labor for a period of two years from the date of shipment for the Imagin 2020HD camera only. Warranties do not cover damage due to mishandling, abuse, or neglect by customer of equipment purchased. Customer is responsible for all shipping costs for warranted items. This warranty includes all, but only those items stated above and does not cover any loss of income from downtime. No other expressed or implied warranty beyond that which is stated herein will be recognized.

### Introduction

The Imagin 2020HD USB intraoral camera is a Microsoft UVC 1.1 compatible intraoral dental camera. It requires a PC with Microsoft Windows-XP (SP3), 7, 8, or 10 (preferred) and an available USB 2.0 high-speed port. Also works in most Mac OSs.

## Installing your Imagin 2020HD USB camera:

Included with the camera box will be the Imagin 2020HD camera, camera holder, USB cable and camera sheaths.

Installing your Imagin 2020HD USB camera is simple. Remove the camera and USB cable from the box. Making sure the small end (mini-B) of the cable is in the correct orientation with the mini-USB connector on the camera, install the USB cable securely into the camera. Plug the other end of the USB cable into a high-speed USB **2.0 port** on the computer. The computer's operating system will find a new device and automatically install the required software (note the lower right corner of the screen), in a moment the installation will say the "USB device is ready for use". Now depending on the practice management or image capturing software you are using; it may require some configuration to select this camera. See the installation instructions that are provided for that software or go online to our website support.

# Imagin 2020HD USB Hand-piece Operations:

The camera's hand-piece has two basic controls, a focus control and button controls. The focus control is provided by a Focus Ring located in the mid area of the hand-piece (note diagram below). There are two sets of keypad buttons that are located on the top and bottom of the camera hand-piece for activating the camera's electronic features. A four-button keypad is located on the top and a single button keypad is located on the bottom of the camera hand-piece. Both top and bottom capture buttons have elevated tabs for the capture buttons only, this allows you to feel the capture buttons without having to look at the hand-piece to perform a capture event (note: button action depends on software). Three additional buttons on the top only, control: Light, Video Modes, Arrow, and Image orientation. These operational descriptions are noted below (Note: buttons only function while the hand-piece is removed from the holder).

**Focus Ring:** The focus ring allows for single handed operation by swiping the focus ring in a semicircular motion. It is accessible from all sides of the camera allowing easy focus control from any position. The focus ring also has detents that help CONTROL the focus from a Full-Face down to a single tooth. For a Macro, swipe the ring to the far right (spring loaded) when you let go in will automatically return to the normal position. For a full face/arch swipe the ring to the far left

## **IMAGEMASTER 3 ZONE FOCUS CONTROL**

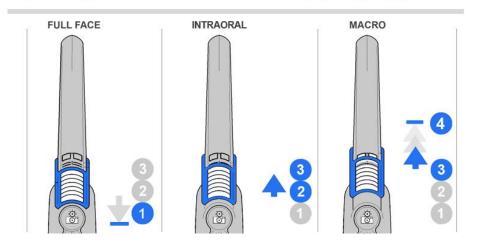

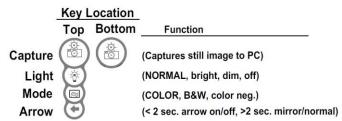

**Capture button:** Captures a still image to PC, how this functions depends on the capturing software and how its settings are set (i.e. push once; capture and save).

**Light button:** Changes the light brightness; upon replacing the hand-piece to the holder it defaults to normal brightness mode. Each pressing the light button changes the light level (bright, dim, off, back to normal).

**Video Mode button:** Changes the image mode; upon replacing the handpiece to the holder, the image defaults to color normal. Pressing the button once the image goes into a Translucence Mode, pressing again the image returns back to color normal.

**Arrow button** (Less-than 1 second): Pressing the button toggles the on-screen arrow (on/off). Note: there is no default state; it restores the last setting.

**Arrow button** (More-than 3 seconds): Pressing the button for more than three seconds will toggle the image left-to-right (mirror/normal). Note: there is no default state; it restores the last setting.

## **Applying a Sheath (Intraoral Camera):**

Although OSHA standards state that a camera can be disinfected with the solution of your choice, patients and doctors prefer the use of sheaths for all asepsis concerns. Although when using sterile-wipes and disinfectants and after their elapse time for the disinfectants to process, **dry off the camera.** 

- A. Align the camera with the light facing down toward the paper on the sheath. The camera slides between the bottom of the sheath and the white tab.
- B. Slide the camera all the way to the end of the sheath until it releases from the wrapper. This will ensure a good tight fit.
- C. Next peel away the paper from the top to ensure that no wrinkles are created in the process. If a wrinkle does occur simply push down on the tips face to cling sheath to the face of the lens.

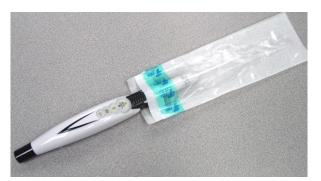

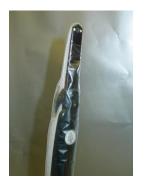

**Note:** If you chose to forgo the sheath and disinfect between patients – **DO NOT USE SOLUTIONS CONTAINING IODINE.** This will stain the camera and is not covered by your warranty.

### **Product Specifications:**

Equipment Model
Width & height of Hand-piece
Length of Hand-piece
Resolving Power
Angle of View
Direction of View

Focal Range C-Mos Sensor

Power Length of Hand-piece cable CPU Connection

Handpiece Connection

Imagin 2020HD USB 24.5 mm (1.00 inches) 230 mm (9.00 inches) 200 LP/mm

800

90° to hand-piece center 0mm to Full Face (Adjustable) 1/3" High-resolution color (1280x720 / 1920x1080) 5V-USB port (<500ma)

6 feet (10' Optional) USB Type-A connector USB Type-Mini B connector

### Handpiece Diagram

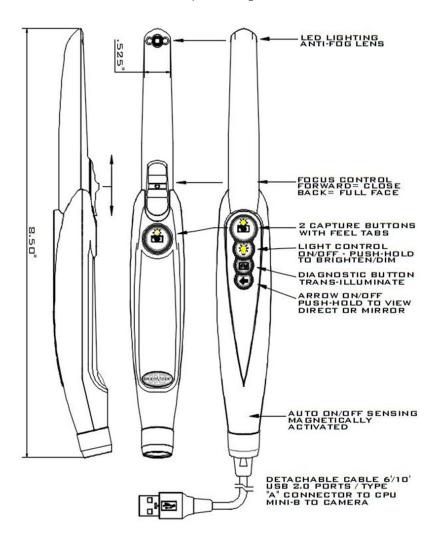

THE PEOPLE OF IMAGIN THANK YOU FOR TRUSTING IN THEM TO PROVIDE YOU WITH A SPECIAL CAMERA PRODUCT THAT WE BUILD HERE IN THE USA.

WE SUPPORT AND SERVICE OUR PRODUCTS THROUGHOUT THEIR LIFETIME!

### THANK YOU FOR YOUR PURCHASE!